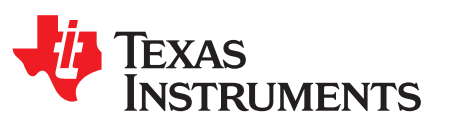

# *DLP® LightCrafter™ display 2010 EVM user's guide*

This user's guide presents an overview of the DLP LightCrafter Display 2010 evaluation module (EVM) and a general description of the main features and functions. It explains how to get started, and provides a detailed description of the push buttons function, the on-board LEDs, and the main connectors.

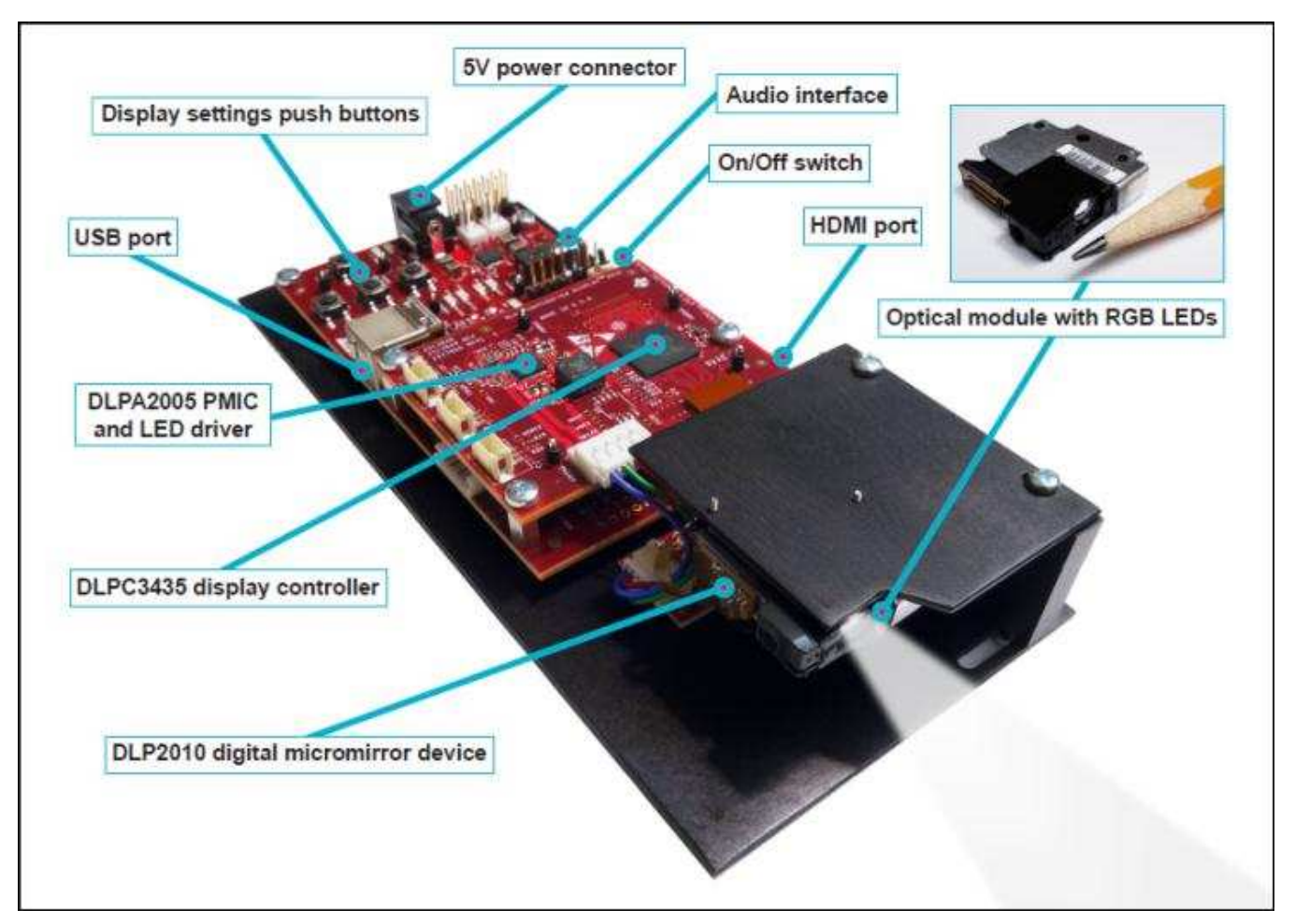

**Figure 1. DLP LightCrafter Display complete EVM**

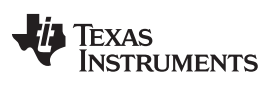

[www.ti.com](http://www.ti.com)

# **Topic** ........................................................................................................................... **Page DLP® LightCrafter™ Display 2010 PCB Overview** ...................................................... **[3](#page-2-0) Applicable Documents**.......................................................................................... **[3](#page-2-1) What is in the LightCrafter Display 2010 EVM?**........................................................ **[4](#page-3-0) Light Engine**........................................................................................................ **[5](#page-4-0)**

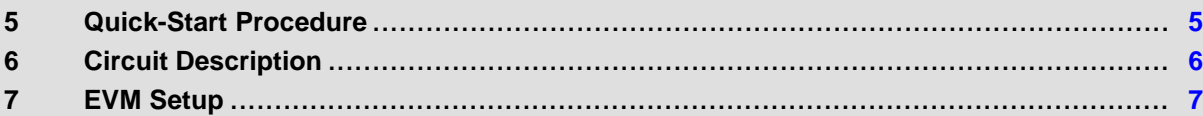

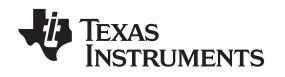

#### **Trademarks**

LightCrafter is a trademark of Texas Instruments. DLP is a registered trademark of Texas Instruments.

# <span id="page-2-2"></span><span id="page-2-0"></span>**1 DLP® LightCrafter™ Display 2010 PCB Overview**

DLPDLCR2010EVM-PCB is the PCB-only version of the DLP LightCrafter Display 2010 evaluation module (EVM). This EVM only includes the drive electronics for the DLP2010 DMD without any optical module. This EVM can be used for integrating your choice of DLP2010 DMD based optical module using proper flex cable for DMD interface and LED interface (please refer to the schematics for pinout and layout information). Typically the flash memory (which stores the firmware) is part of the optical engine, and therefore DLPDLCR2010EVM-PCB does not have the flash memory installed. If you would like to install the flash memory, please refer the DLPC3435 datasheet ([DLPS038\)](http://www.ti.com/lit/pdf/DLPS038) for flash memory requirements and recommend flash memory.

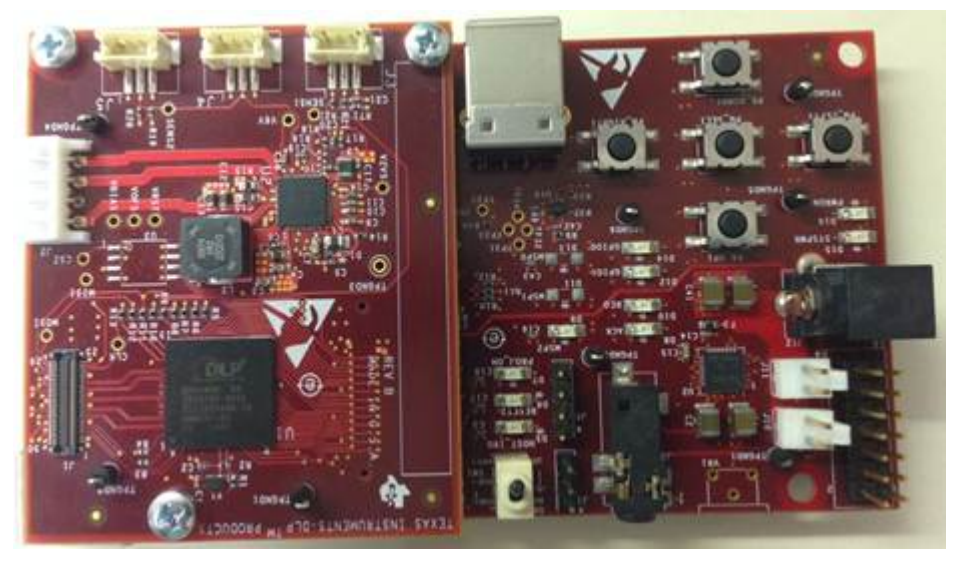

**Figure 2. DLP LightCrafter Display PCB**

In addition to this document, see *[Section](#page-2-1) 2* for more information.

# <span id="page-2-1"></span>**2 Applicable Documents**

The following documents are applicable to the DLP LightCrafter Display 2010 EVM and are available at [www.ti.com](http://www.ti.com).

- DLP2010 (0.2 WVGA) DMD data sheet ([DLPS046\)](http://www.ti.com/lit/ds/symlink/dlp2010.pdf)
- DLPC3435 controller data sheet [\(DLPS038](http://www.ti.com/lit/ds/symlink/dlpc3435.pdf))
- Software Programmer's Guide ([DLPU020A\)](http://www.ti.com/lit/ug/dlpu020a/dlpu020a.pdf)
- DLP LightCrafter Display EVM GUI Tool User's Guide [\(DLPU021\)](http://www.ti.com/lit/ug/dlpu021/dlpu021.pdf)

For assistance, refer to the DLP and MEMS TI E2E [community](http://e2e.ti.com/support/dlp__mems_micro-electro-mechanical_systems/f/984.aspx) support forums.

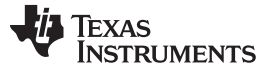

#### <span id="page-3-0"></span>**3 What is in the LightCrafter Display 2010 EVM?**

The DLP LightCrafter Display module consists of three subsystems:

- **Light engine**: includes the optics, red, green, and blue LEDs, and the 854 x 480 (WVGA) DMD. Capable of 25 lumens out-of-the-box.
- **Driver board**: includes the DLP chipset comprising of DLPC3435 Controller and DLPA2005 PMIC/LED driver.
- **System board**: includes MSP430, ITE HDMI receiver, USB-I2C bridge and several connectors for external inputs (for example, HDMI or USB).

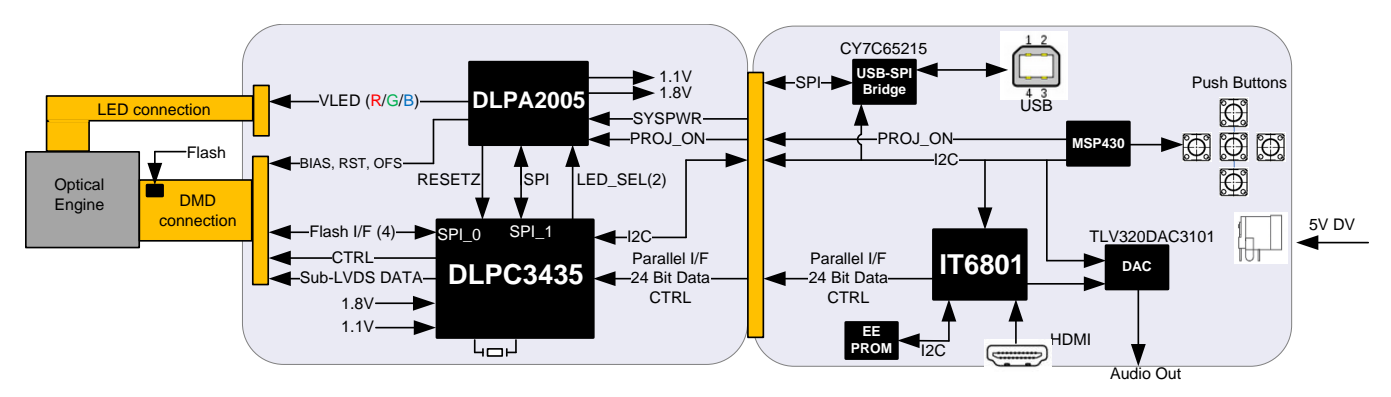

**Figure 3. DLP LightCrafter Display EVM Block Diagram**

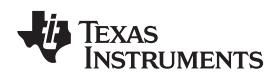

### <span id="page-4-0"></span>**4 Light Engine**

The optical engine in the EVM is developed by Asia Optics and is production ready.

The light engine consists of the following components:

- 0.2-inch WVGA DMD (DLP2010)
- OSRAM red, green and blue LED LE BA Q6WM and LCG H9RM
- <span id="page-4-3"></span>• This light engine interfaces with the EVM using DMD pin mapping **Option 1**. Please refer to the [DLPC3430](http://www.ti.com/lit/ds/symlink/dlpc3430.pdf) and DLPC3435 datasheet for more information about the DMD interface.

#### **Table 1. Optical Engine Specifications**

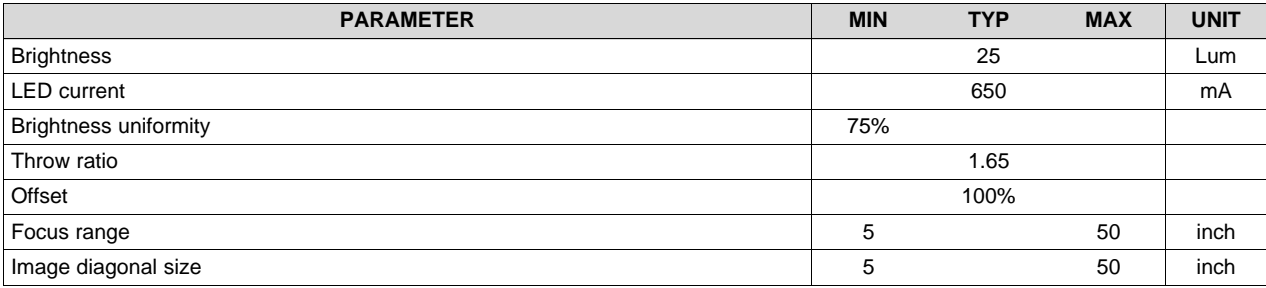

The dimensions of the optical engine are shown in [Figure](#page-4-2) 4:

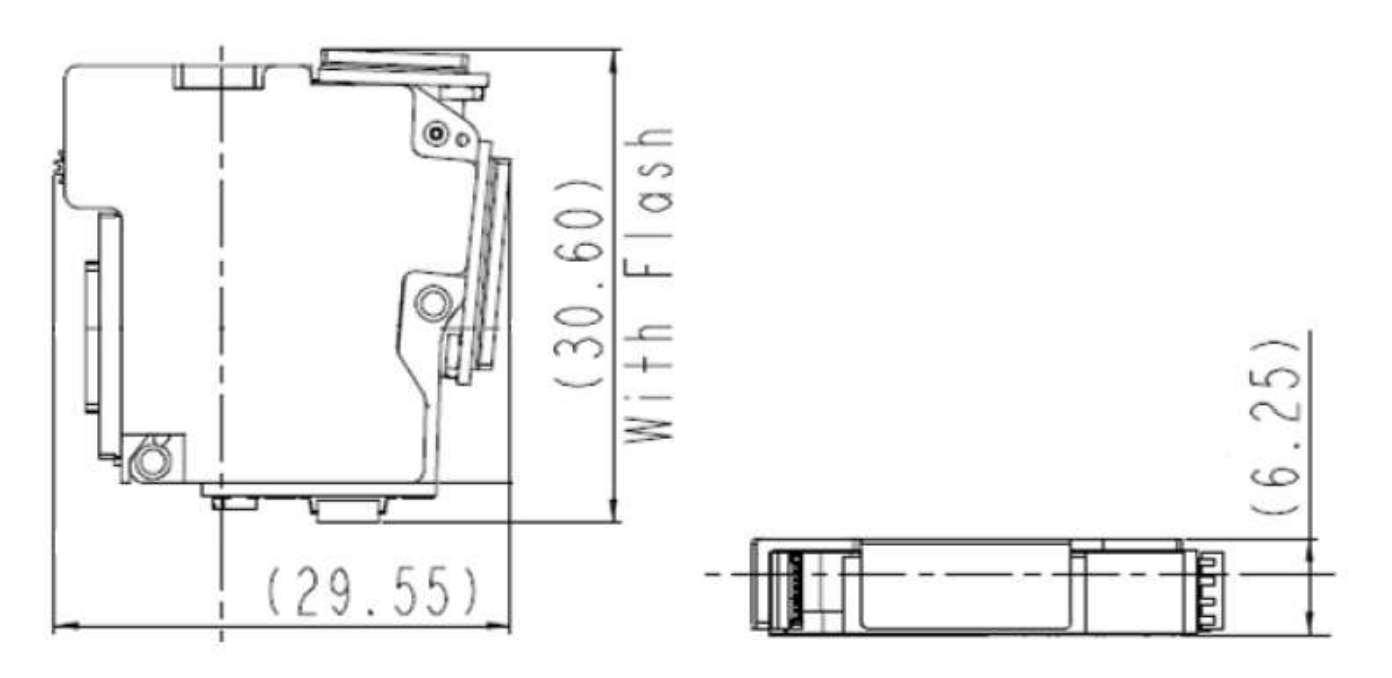

**Figure 4. Dimensions of Optical Engine**

# <span id="page-4-2"></span><span id="page-4-1"></span>**5 Quick-Start Procedure**

This quick-start assumes default conditions as shipped.

- 1. Power up the DLP LightCrafter™ Display 2010 EVM by applying an external DC power supply (5-V DC, 3.0 A) to the J12 connector.
	- Note: Use an AC-DC switching power supply which accepts 50-60Hz 100-240VAC inputs, and outputs a nominal 5 VDC at maximum 3-A output current. The PWRON (D16) and SYSPWR (D15) LED turns on to indicate that 5-V power is applied.

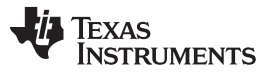

- 2. Move the SW\_ONOFF switch to the ON position to turn the DLP LightCrafter™ Display 2010 EVM on. When the LightCrafter™ Display 2010 EVM is turned on, the PROJ ON LED turns on.
- 3. After the DLP LightCrafter™ Display 2010 EVM is turned on, the projector default is to display a DLP LightCrafter™ Display splash image.
- 4. The focus of the image can be adjusted with the focus wheel on the optical engine.

Focus wheel

**Figure 5. Optical Engine with Focus Wheel**

- 5. Connect USB to the LightCrafter Display 2010 EVM and open the GUI on your Computer. If needed, connect an HDMI source to the EVM and communicate to the EVM over the GUI software.
- 6. When turning off the projector, turn off the SW\_ONOFF switch prior to removing power cable. Note: To avoid potential damage to the DMD, it is recommended to turn off the projector with the SW\_ONOFF before disconnecting the power.
- 7. There are ten indicator LEDs on the DLP LightCrafter™ Display 2010 EVM ( [Table](#page-5-1) 2):

<span id="page-5-1"></span>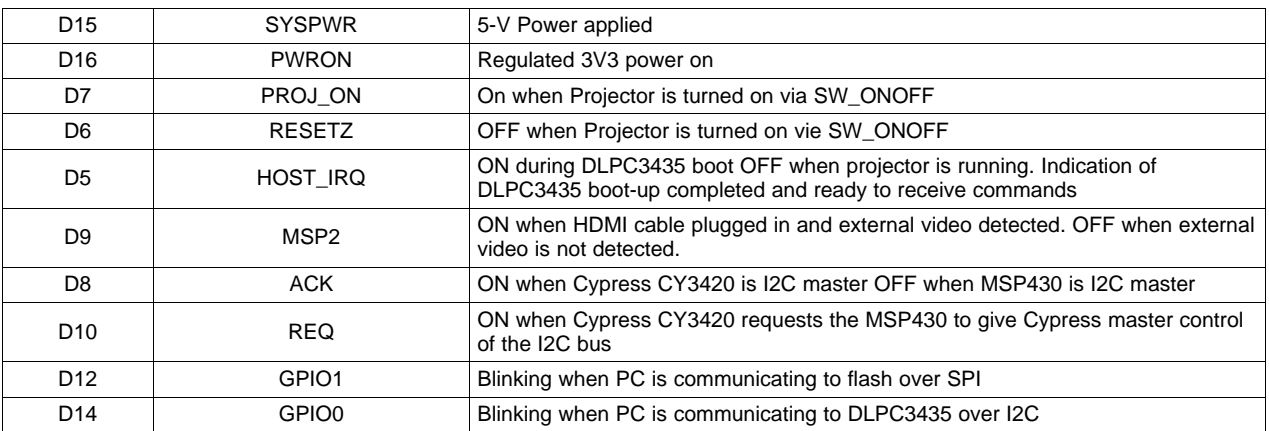

#### **Table 2. LEDs on the DLP LightCrafter Display 2010 EVM**

### <span id="page-5-0"></span>**6 Circuit Description**

# *6.1 Connectors, Switch and Push buttons on Main Board*

### **Table 3. List of Installed Connectors on the Main board**

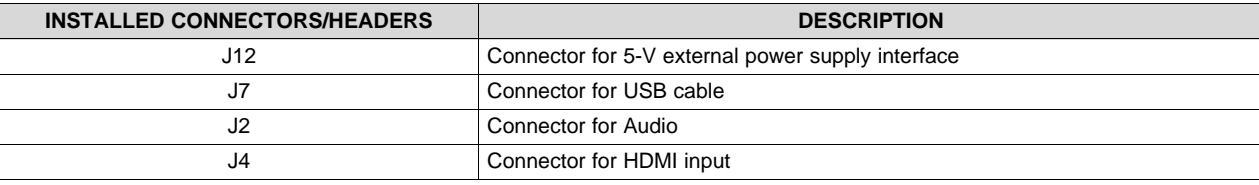

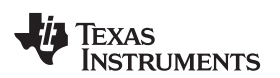

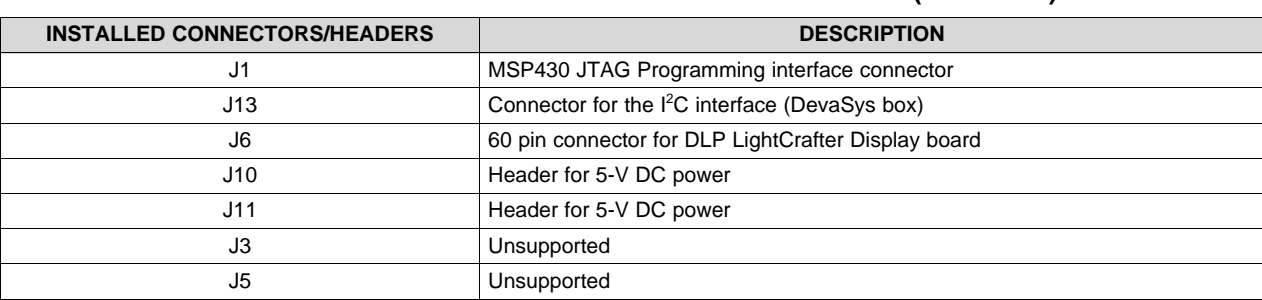

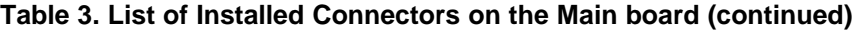

### **Table 4. List of Installed Push Buttons and Switch on Main Board**

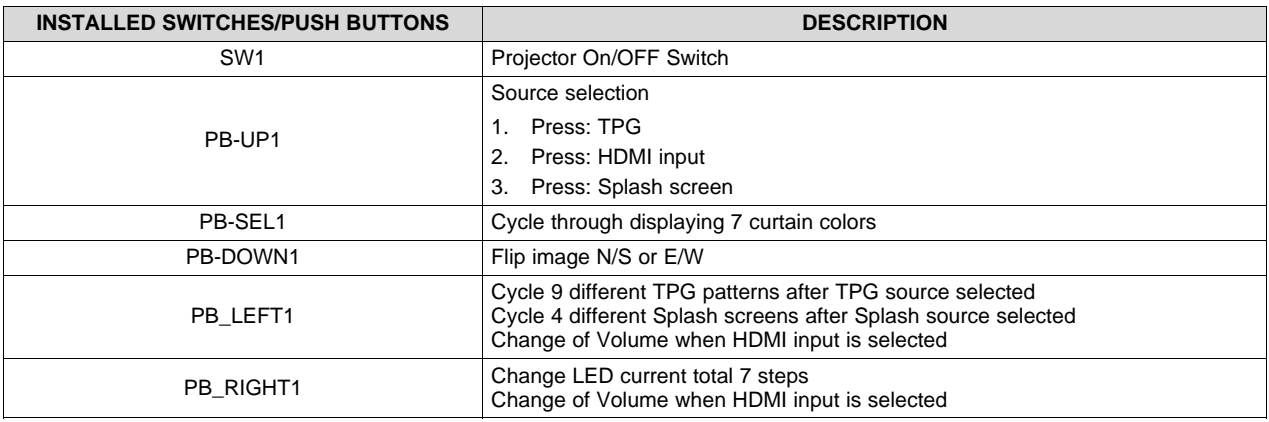

# *6.2 Connectors on DLP LightCrafter™ Display board*

#### **Table 5. List of Installed Connectors on the DLP LightCrafter™ Display Board**

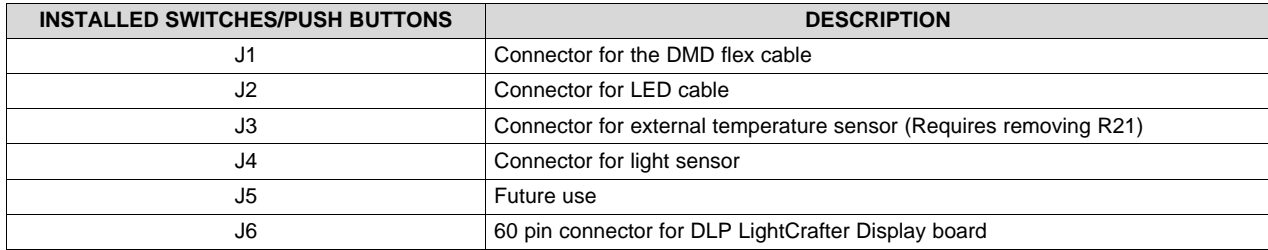

# <span id="page-6-0"></span>**7 EVM Setup**

The DLP LightCrafter™ Display 2010 EVM is composed of three parts:

- Main board
- DLP LightCrafter Display board
- Engine with LED connection and Flex cable

The main board contains the connector for the power supply, the USB connector to communicate to the DLP LightCrafter Display software, the HDMI, audio and the connector for the DLP LightCrafter Display board. The main board also contains the switch to turn on the projector in case the DLP LightCrafter Display board and the engine is connected. [Figure](#page-7-0) 6 shows the main connectors on the main board.

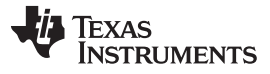

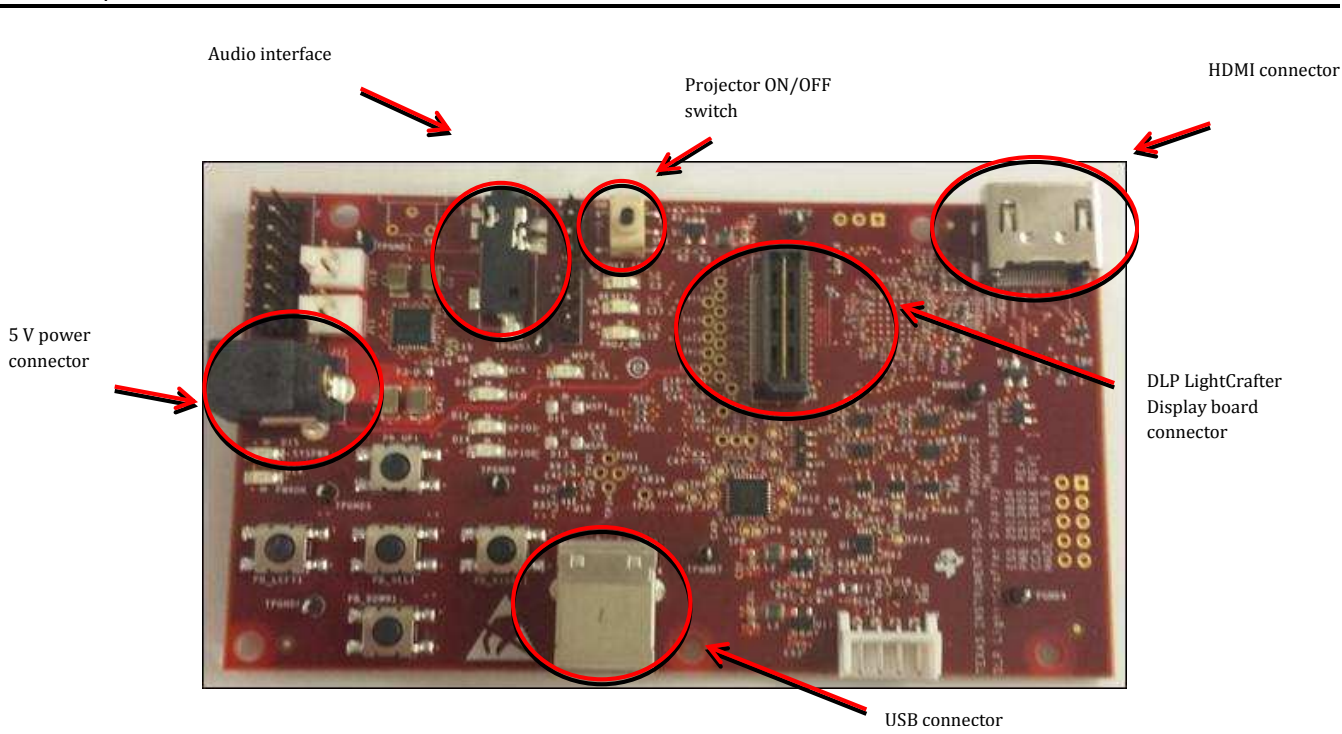

**Figure 6. DLP LightCrafter Display main board**

The DLP LightCrafter Display board has three main connectors: the LED connector, the Flex cable connector, and the main board connector. To connect the main board to the DLP LightCrafter Display board, refer to [Figure](#page-7-1) 7. Note that the main board connector on the DLP LightCrafter™ Display board is on the bottom while the LED and Flex cable connectors are on the top.

<span id="page-7-0"></span>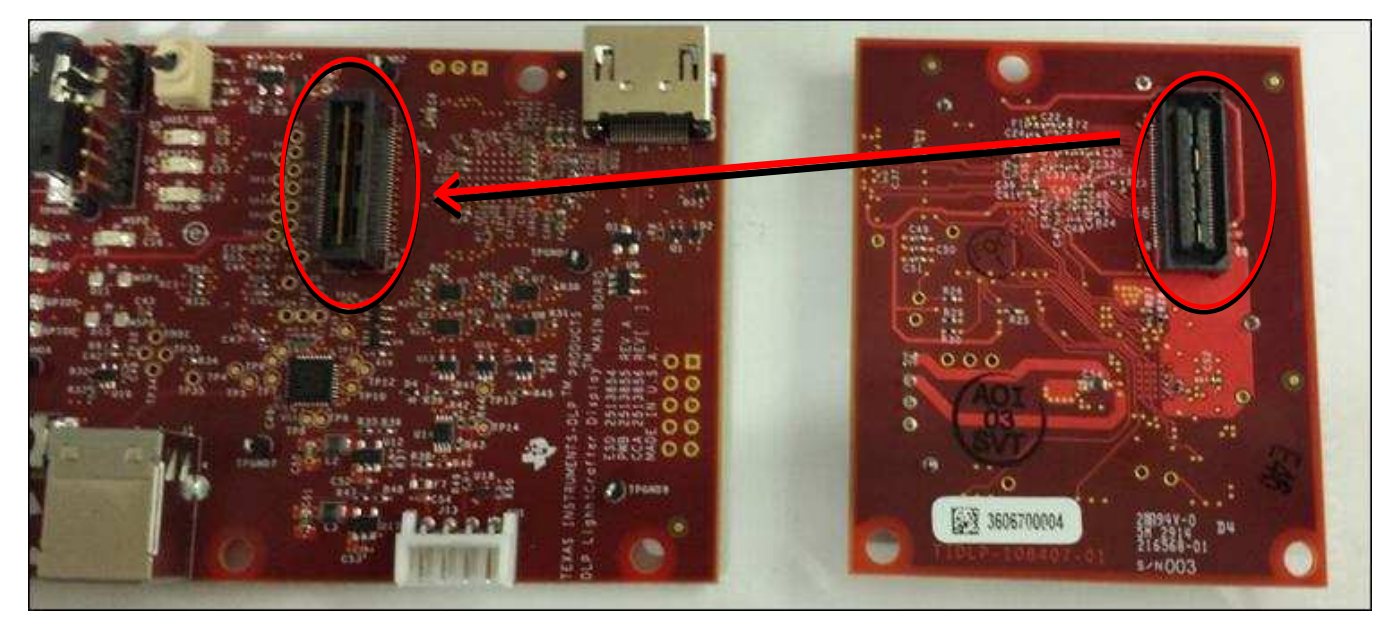

**Figure 7. Connection Main Board and DLP LightCrafter Display Board**

<span id="page-7-1"></span>[Figure](#page-8-0) 8 shows the board connections.

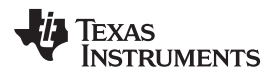

[www.ti.com](http://www.ti.com) *EVM Setup*

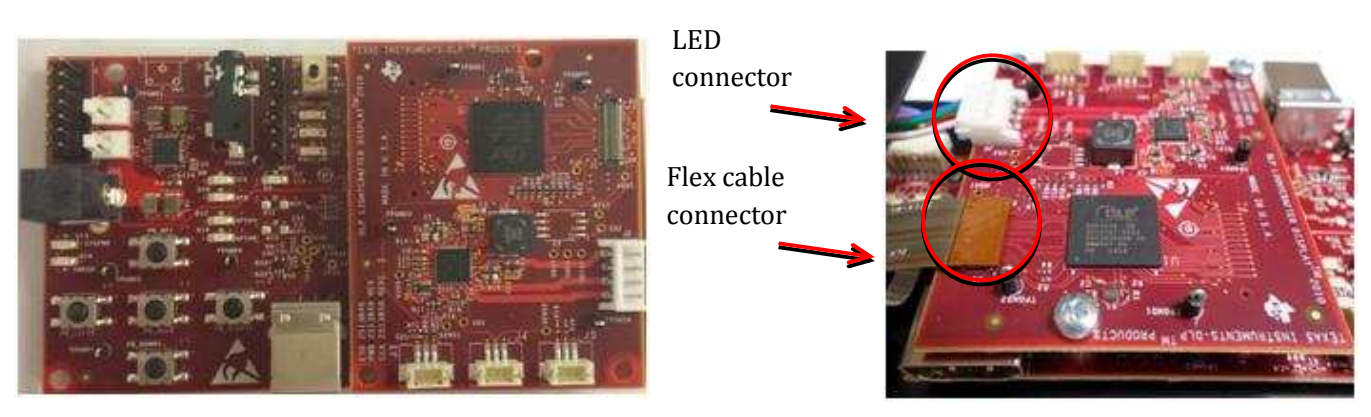

**Figure 8. DLP LightCrafter Display**

<span id="page-8-0"></span>The engine requires four connections:

- two connections from the flex cable:
	- one for the DMD
	- one for the flash card mounted on the engine
- two connections from a small adapter board to ensure communication with the LEDs

#### [Figure](#page-8-1) 9 shows the proper setup.

The pins of the flex cable connector are labeled with the pin numbers. Verify that the pin numbers match when connecting the flex cable.

To ensure the LED cables are connected correctly, use the colored circles to trace each cable to the right connection. [Figure](#page-8-1) 9 shows how to verify the connection. .

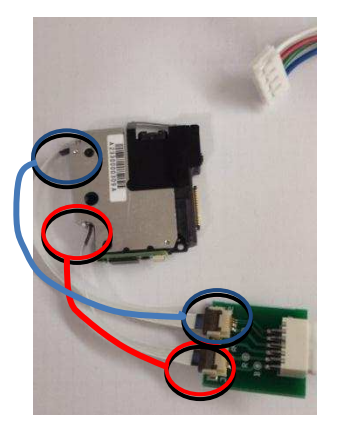

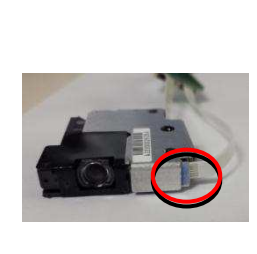

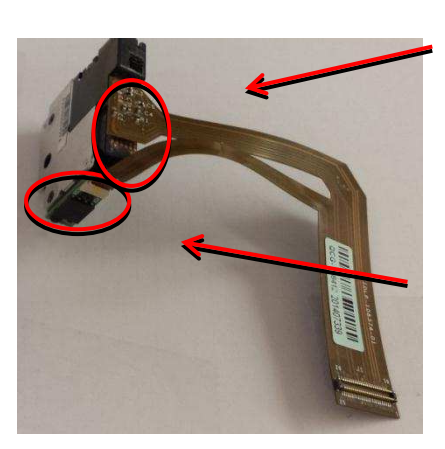

connector connec DMD

Flash c Flash card connec connector

**Figure 9. LED Connection and Flex Cable Connection**

<span id="page-8-1"></span>[Figure](#page-9-0) 10 shows the final setup of all components.

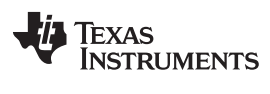

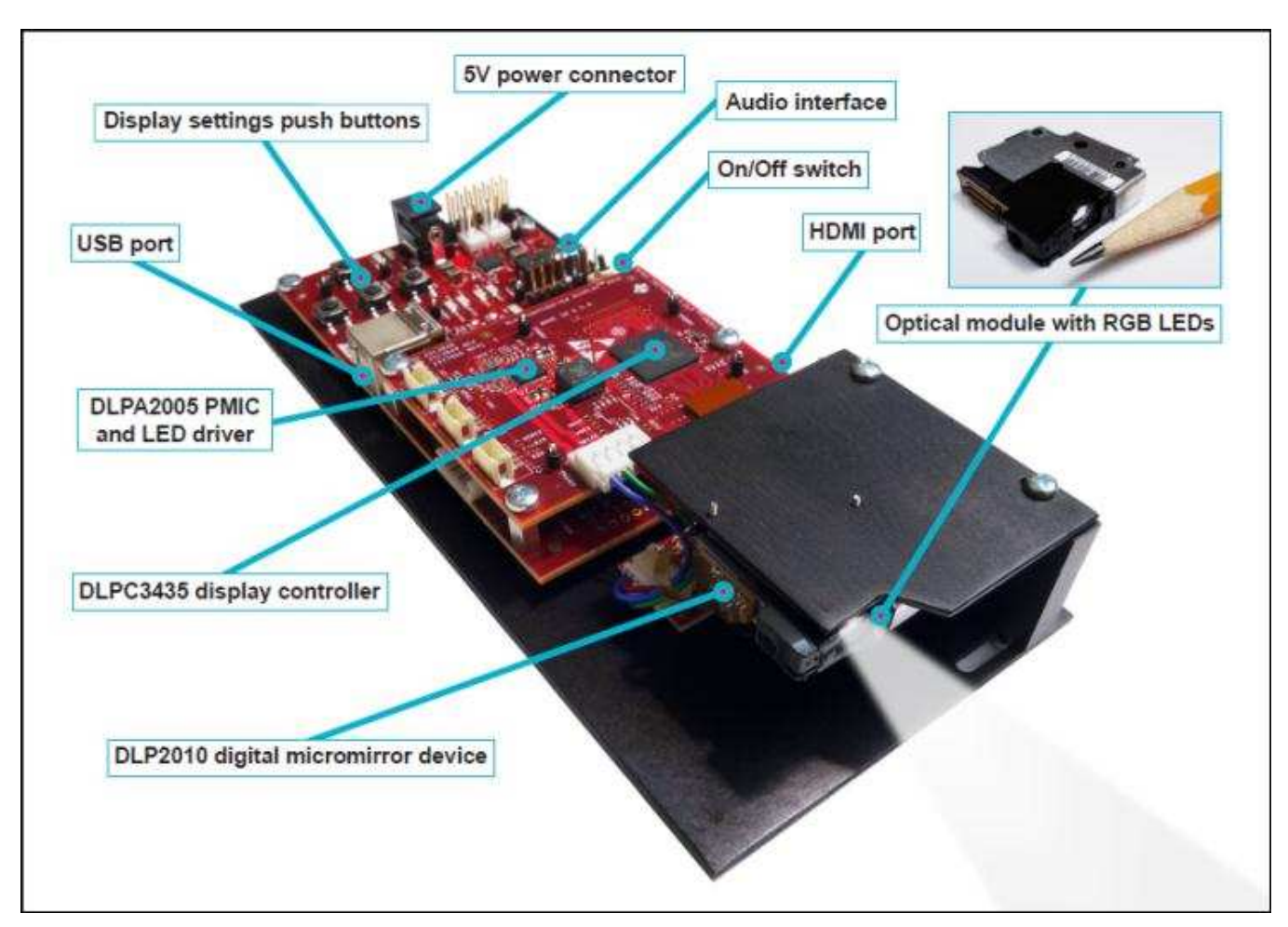

**Figure 10. DLP LightCrafter Display complete EVM**

<span id="page-9-0"></span>Make sure that everything is setup correctly before continuing. Verify that the flex cable is connected correctly to the DMD and to the LightCrafter Display board.

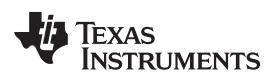

# **Revision History**

NOTE: Page numbers for previous revisions may differ from page numbers in the current version.

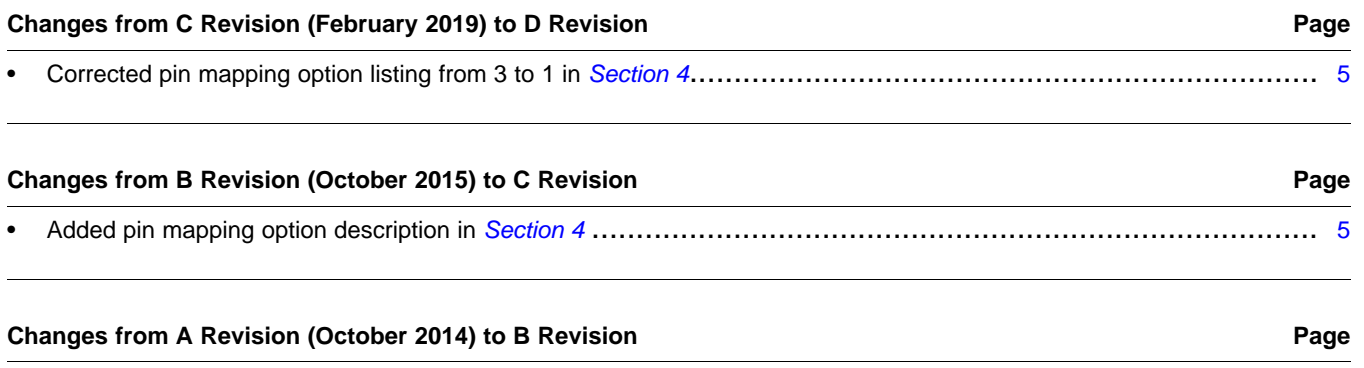

• Added *DLP Lightcrafter Display 2010 PCB Overview* section ...................................................................... [3](#page-2-2)

#### **IMPORTANT NOTICE AND DISCLAIMER**

TI PROVIDES TECHNICAL AND RELIABILITY DATA (INCLUDING DATASHEETS), DESIGN RESOURCES (INCLUDING REFERENCE DESIGNS), APPLICATION OR OTHER DESIGN ADVICE, WEB TOOLS, SAFETY INFORMATION, AND OTHER RESOURCES "AS IS" AND WITH ALL FAULTS, AND DISCLAIMS ALL WARRANTIES, EXPRESS AND IMPLIED, INCLUDING WITHOUT LIMITATION ANY IMPLIED WARRANTIES OF MERCHANTABILITY, FITNESS FOR A PARTICULAR PURPOSE OR NON-INFRINGEMENT OF THIRD PARTY INTELLECTUAL PROPERTY RIGHTS.

These resources are intended for skilled developers designing with TI products. You are solely responsible for (1) selecting the appropriate TI products for your application, (2) designing, validating and testing your application, and (3) ensuring your application meets applicable standards, and any other safety, security, or other requirements. These resources are subject to change without notice. TI grants you permission to use these resources only for development of an application that uses the TI products described in the resource. Other reproduction and display of these resources is prohibited. No license is granted to any other TI intellectual property right or to any third party intellectual property right. TI disclaims responsibility for, and you will fully indemnify TI and its representatives against, any claims, damages, costs, losses, and liabilities arising out of your use of these resources.

TI's products are provided subject to TI's Terms of Sale ([www.ti.com/legal/termsofsale.html\)](http://www.ti.com/legal/termsofsale.html) or other applicable terms available either on [ti.com](http://www.ti.com) or provided in conjunction with such TI products. TI's provision of these resources does not expand or otherwise alter TI's applicable warranties or warranty disclaimers for TI products.

> Mailing Address: Texas Instruments, Post Office Box 655303, Dallas, Texas 75265 Copyright © 2019, Texas Instruments Incorporated